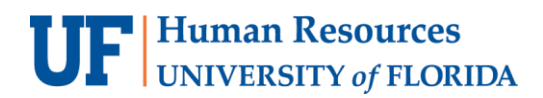

# PREPARING A DEPOSIT TRANSMITTAL FORM (DTF)

There The Deposit Transmittal Form (DTF) is a system-generated report that contains the basic control information of a deposit: the accounting date, the amount, and the tender type. It can be used by departments for their internal record-keeping purposes.

### **Scenario:** Create a **Deposit Transmittal Form (DTF)** for **Deposit ID 0500-XXXX**.

#### **NAVIGATION**

Login to myUFL with your GatorLink username/password.

- 1. Click **Nav Bar** > **Main Menu** > **Financials**
- 2. Click **Accounts Receivable** > **Payments** > **Reports**
- 3. Click **Deposit Transmittal Form**

### CREATE A DTF

4. If you already have a Run Control ID, you can search for it or enter it on the **Find an Existing Value** tab. If you do not have a Run Control ID, you can click **Add a New Value** to create one.

For this example, we will click the **Add a New Value** tab.

5. Enter a new Run Control ID (i.e., **MyDepositTransmittalForm**) into the **Run Control ID** field.

**NOTE:** The Run Control ID can contain no spaces.

- 6. Click the **Add** button.
- 7. Enter appropriate Deposit Unit (i.e., **0500**) into the **Deposit Unit** field.
- 8. Enter the desired Deposit ID into the **Deposit ID** field.
- 9. Click the **Run** button.
- 10. If it is not already done for you, select the **checkbox** at Deposit Transmittal Form.
- 11.Click the **OK** button.
- 12.Click the **Process Monitor** link.
- 13. If the **Run Status** and **Distribution Status** does not display "**Success**" and "**Posted**", press the **Refresh** button to update the status.
- 14.Once the Run Status and Distribution Status reads "Success" and "Posted", click the **Details** link.
- 15.Click the **View Log/Trace** link.
- 16.Click the link for the .PDF document.
- 17.Click the **Open** button.
- 18.Verify the information on the Deposit Transmittal Form.
- 19.Print or save the form.

## FOR ADDITIONAL ASSISTANCE

**Technical Issues** The UF Computing Help Desk 352-392-HELP [helpdesk.ufl.edu](http://helpdesk.ufl.edu/)

**Policies and Directives** UF Banking and Merchant Services [Cash Handling and Controls](https://www.fa.ufl.edu/directive-categories/cash-and-checks/) 352-392-9057 [TM\\_DepositSupport@admin.ufl.edu](mailto:TM_DepositSupport@admin.ufl.edu)